## First: Connect the LCD remote panel to the RJ45 port of the inverter

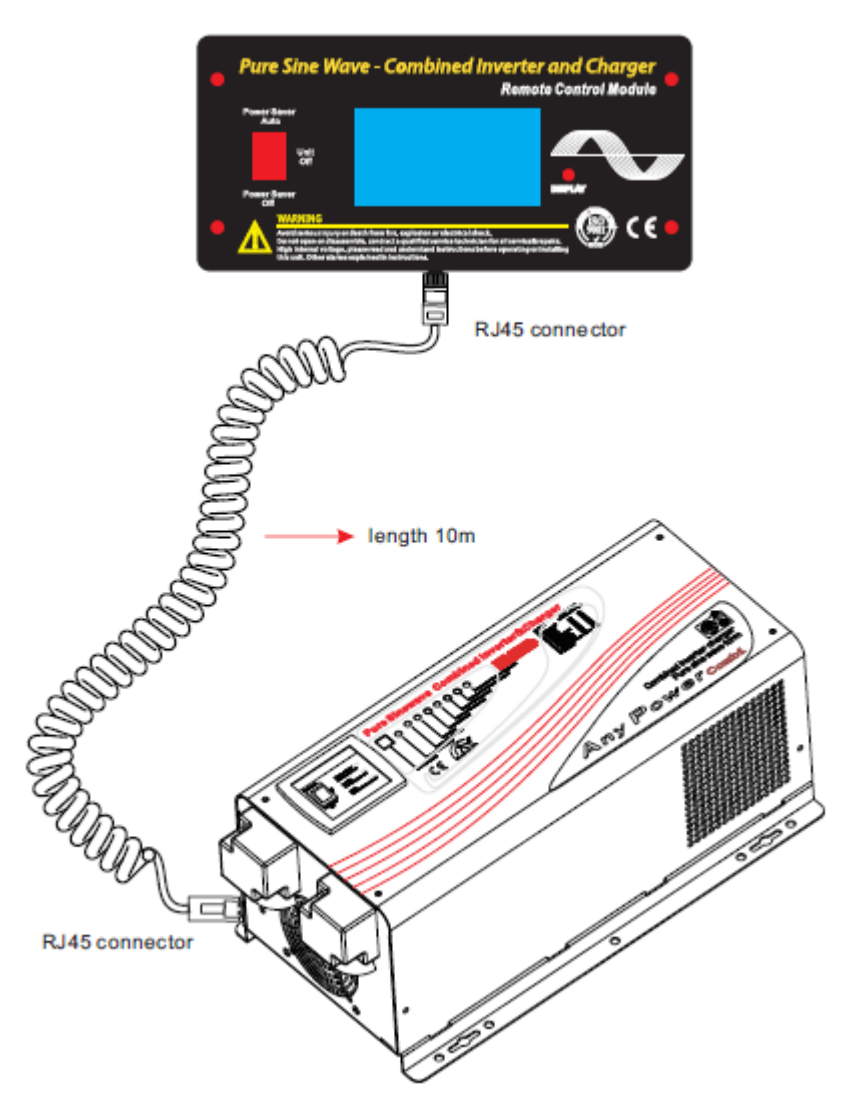

## SIGINEER POWER LIMITED [www.sigineer.com](http://www.sigineer.com/)

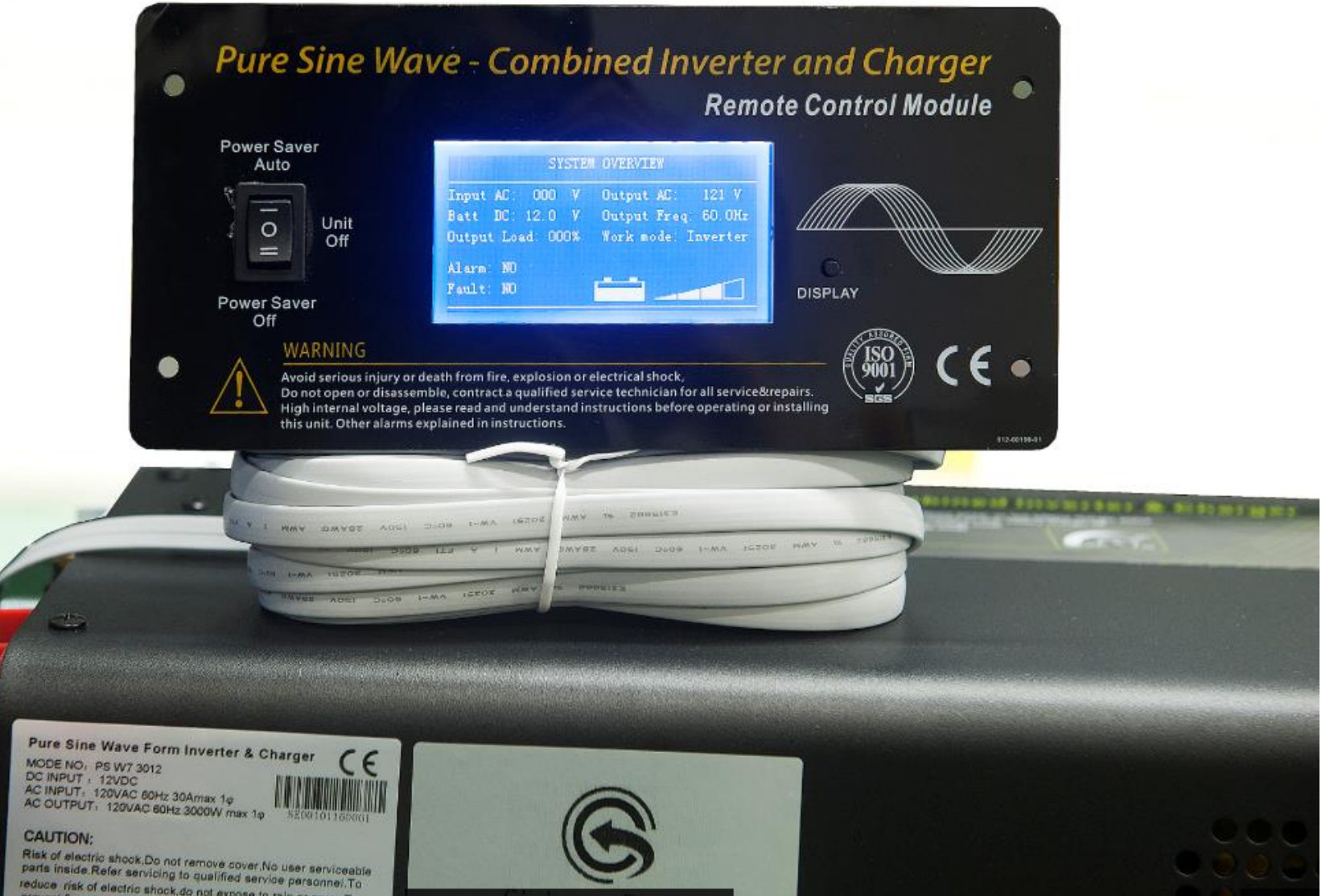

MODE NO: PS W7 3012 DC INPUT : 12VDC

reduce risk of electric shock do not expose to rain or spray To prevent fire, do not obstruct

## Second: Connect the RS232 port on the DP522 SNMP card to the RS232 port on LCD remote side .

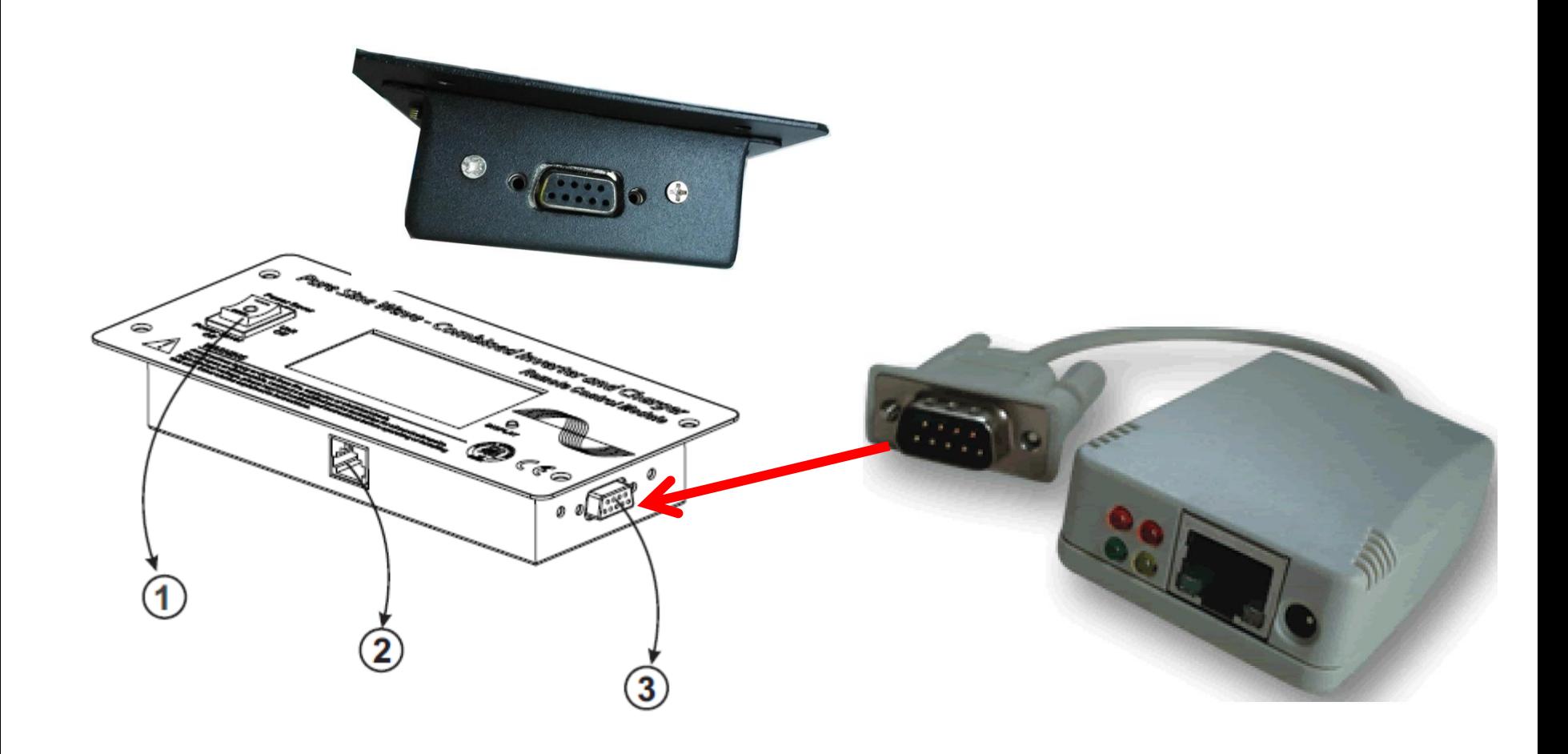

Third: Connect DP522 SNMP card to LAN.

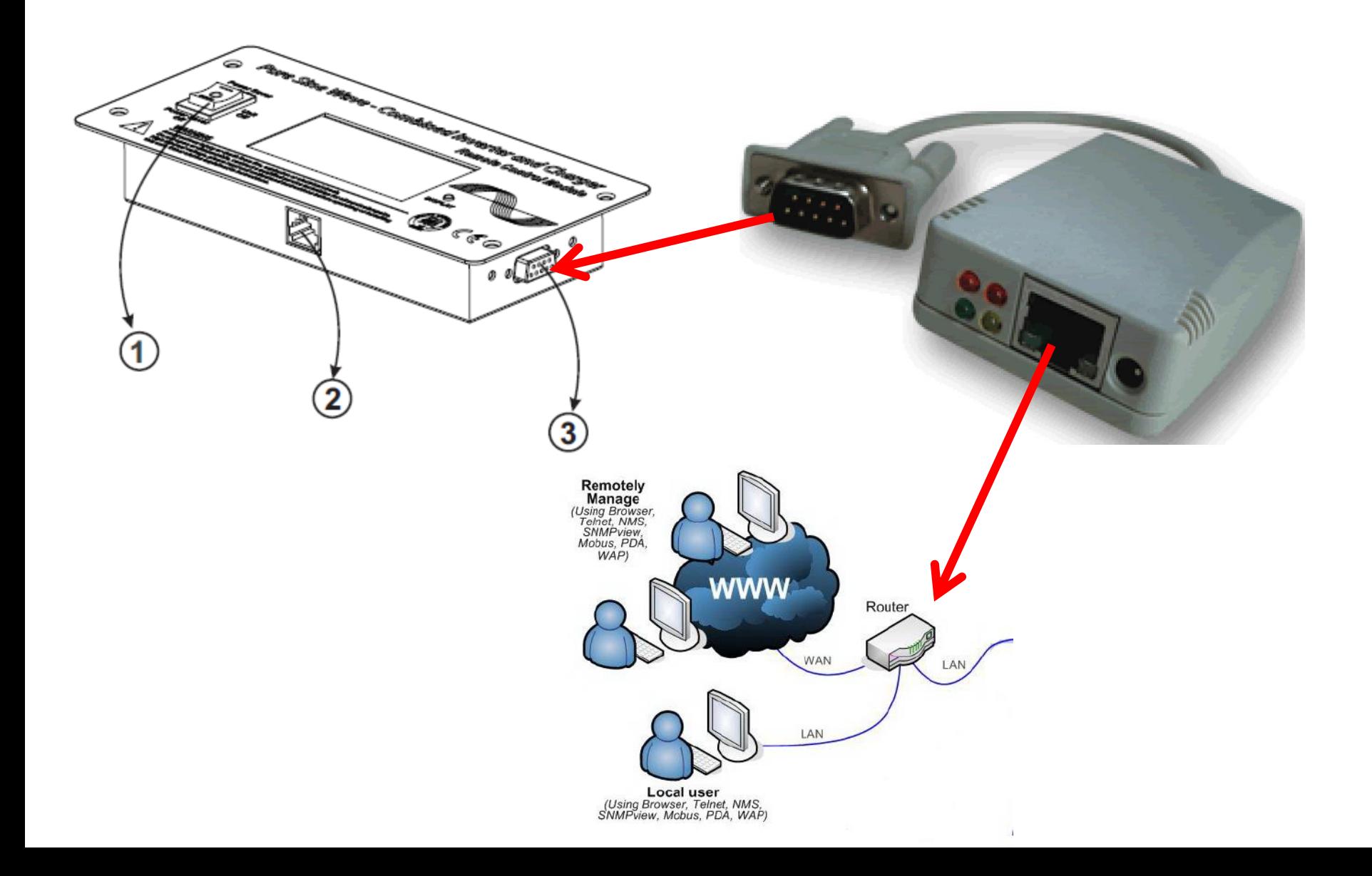

Four: Install the Netility V4.53 software on computer and start remote monitoring. The SNMP card is only capable of monitoring, it can't power on or off the inverter.

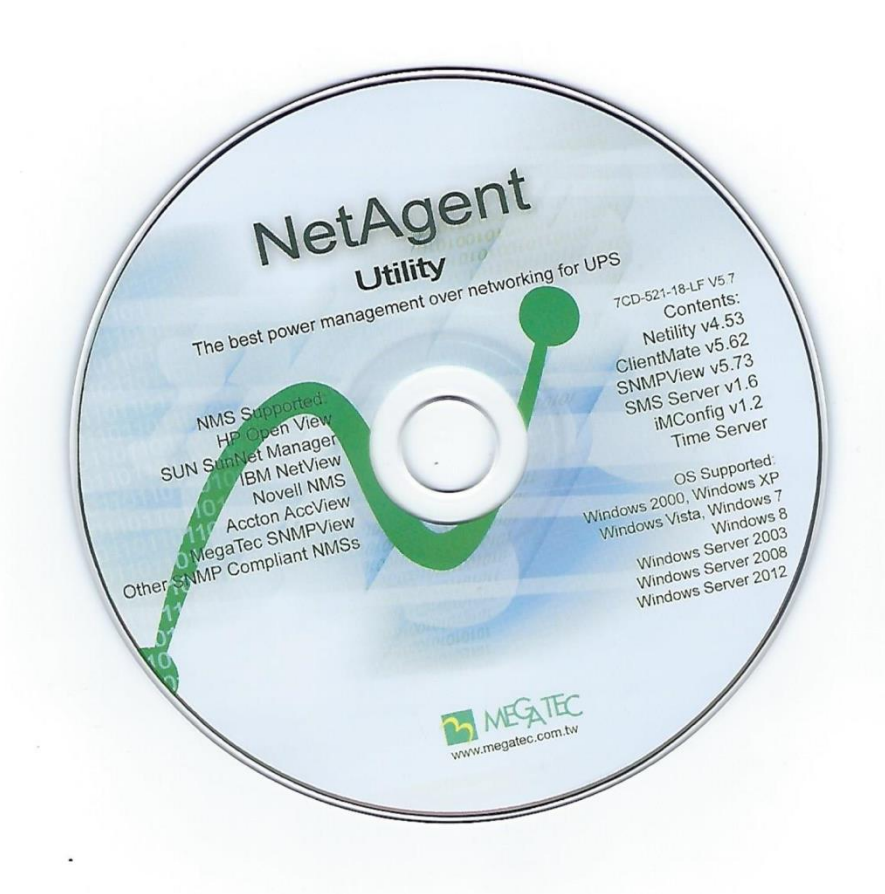

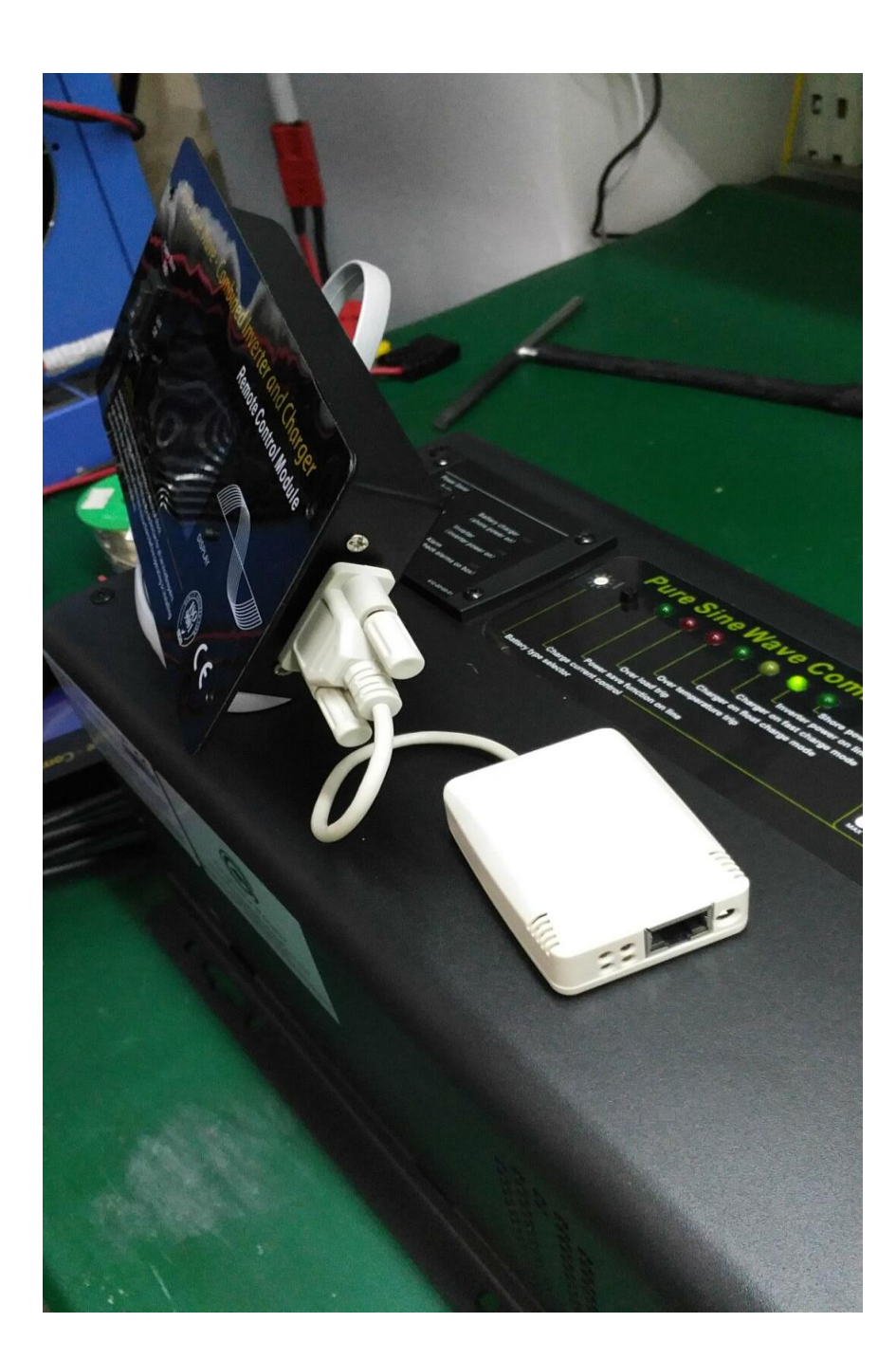

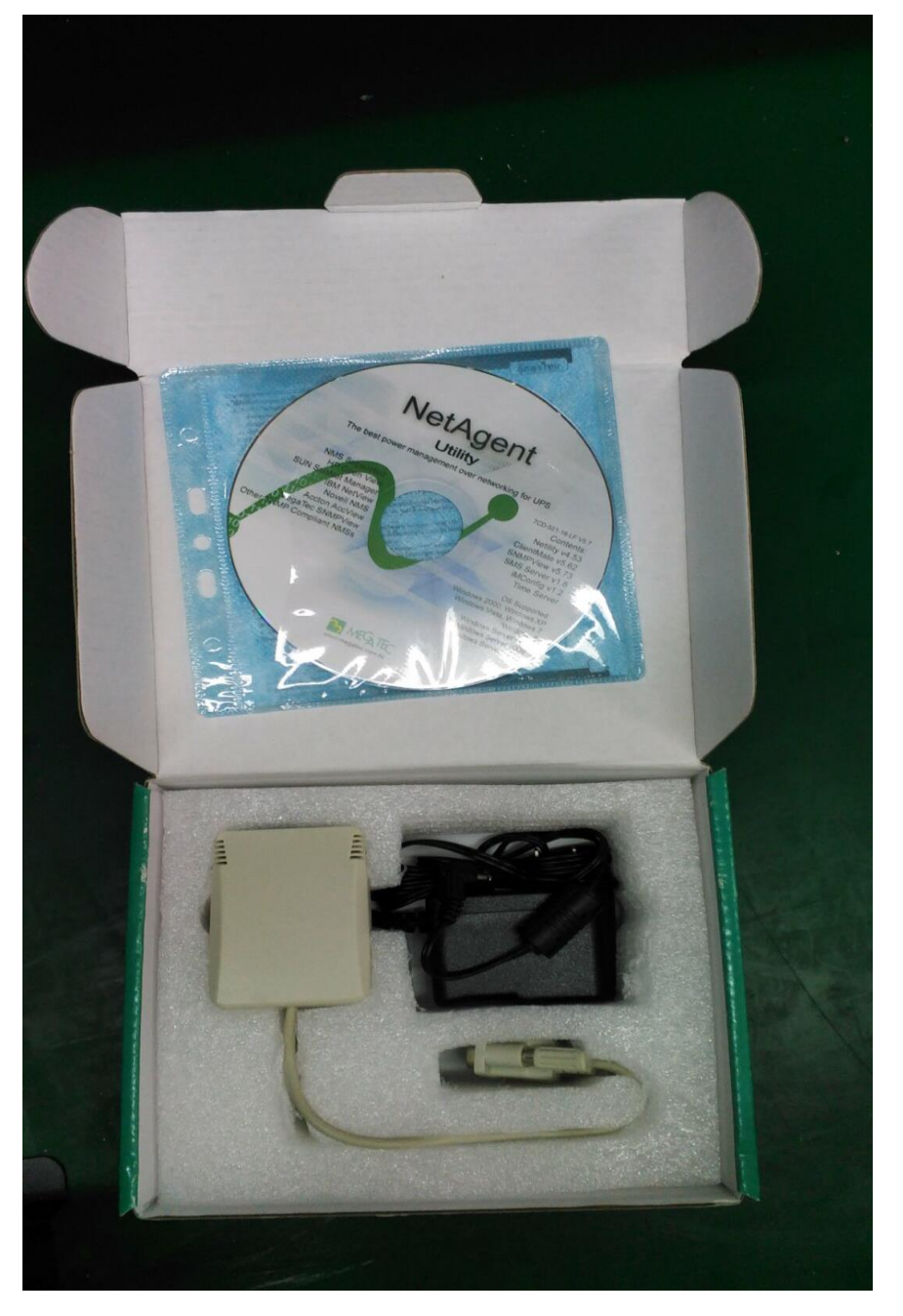